## **KUNCI MASUK WARAN KOSONG**

1. Login Portal iGFMAS

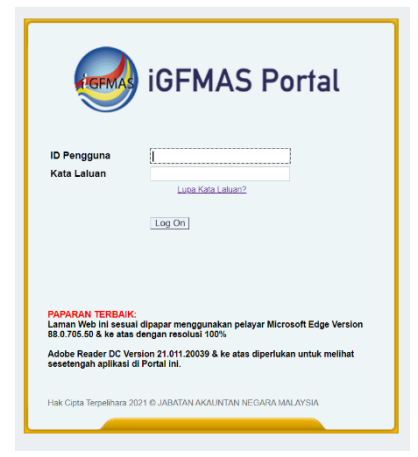

2. Daftar Waran > Waran Peruntukan > Pilih > Waran Kosong > Tahun Kewangan Semasa> Jana

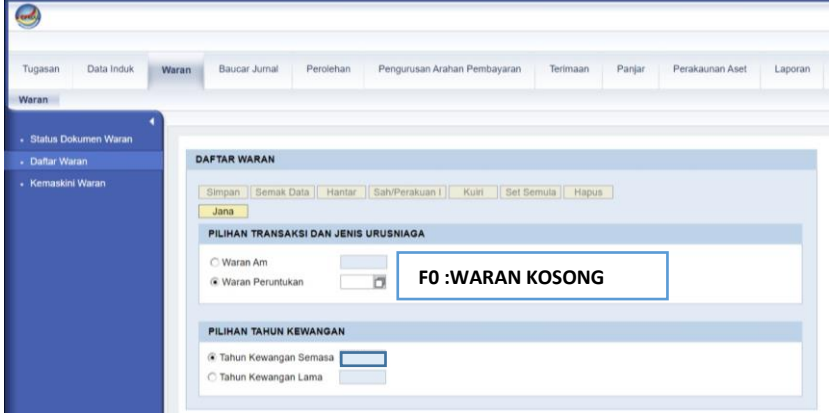

3. Masukkan Kod Kump. PTJ & PTJ Pengeluar >Perihal : seperti Tajuk Buletin > Isi charge line & kod objek mengikut PTJ masing-masing > Jana

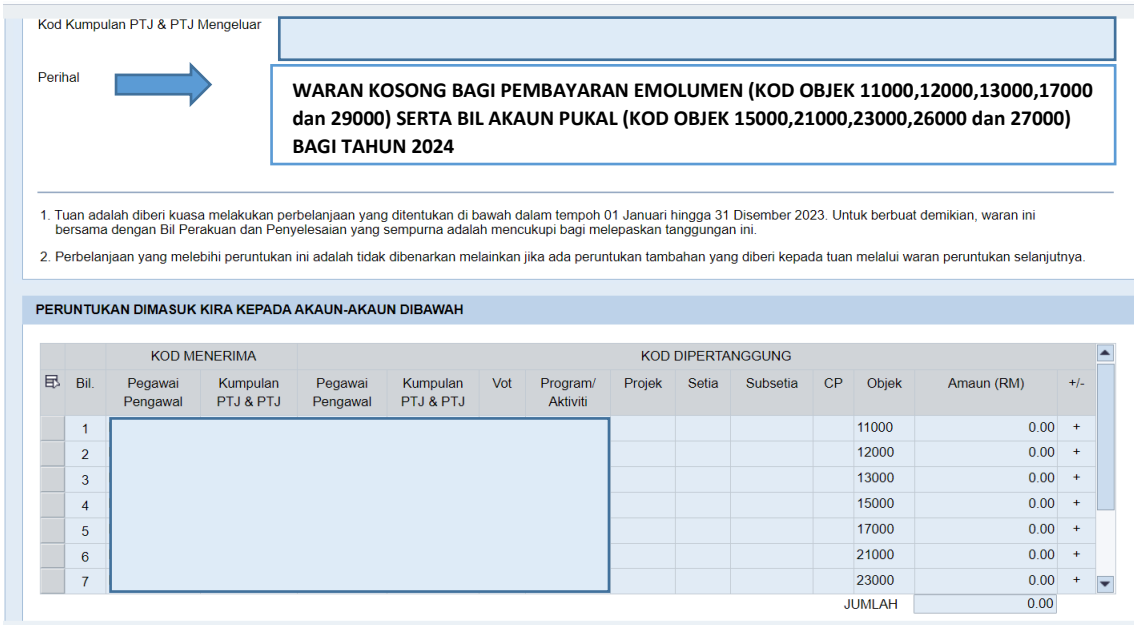

4. Peraku I dan Peraku II